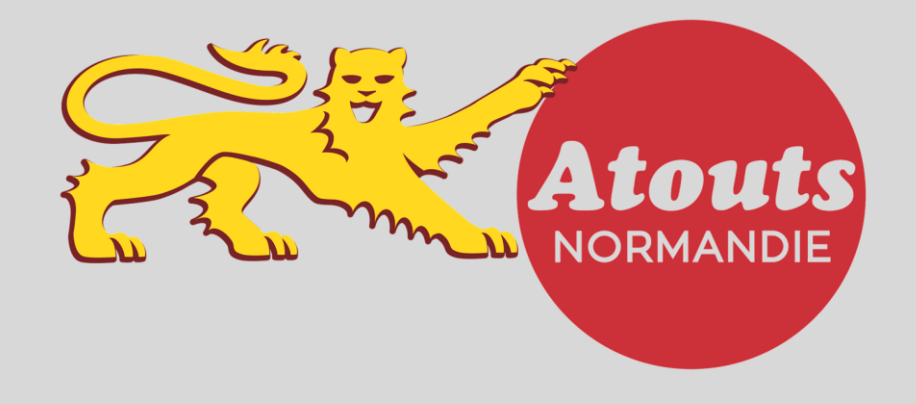

2019-2020

#### UN PROBLEME DE CONNEXION ?

Je RECUPERE **mon identifiant** / Je REINITIALISE **mon mot de passe** !

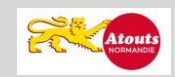

Atouts Normandie est un dispositif jeunesse de la Région Normandie – atouts@normandie.fr – 2019/2020

## I. Je clique sur « connexion »

su[r https://atouts.normandie.fr](https://atouts.normandie.fr/)

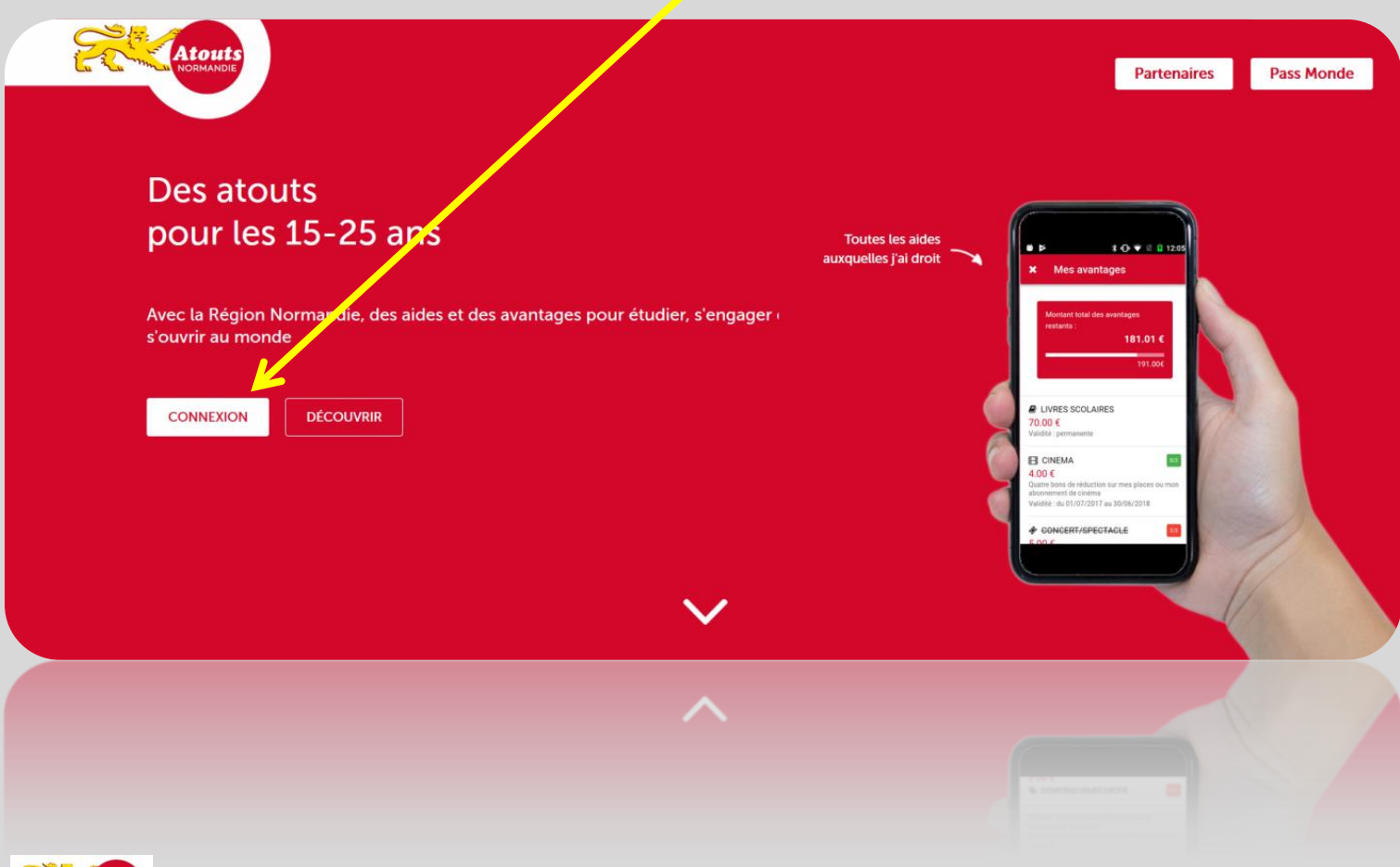

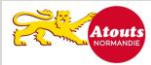

Atouts Normandie est un dispositif jeunesse de la Région Normandie – atouts@normandie.fr – 2019/2020

# II. Je clique sur « mot de passe oublié »

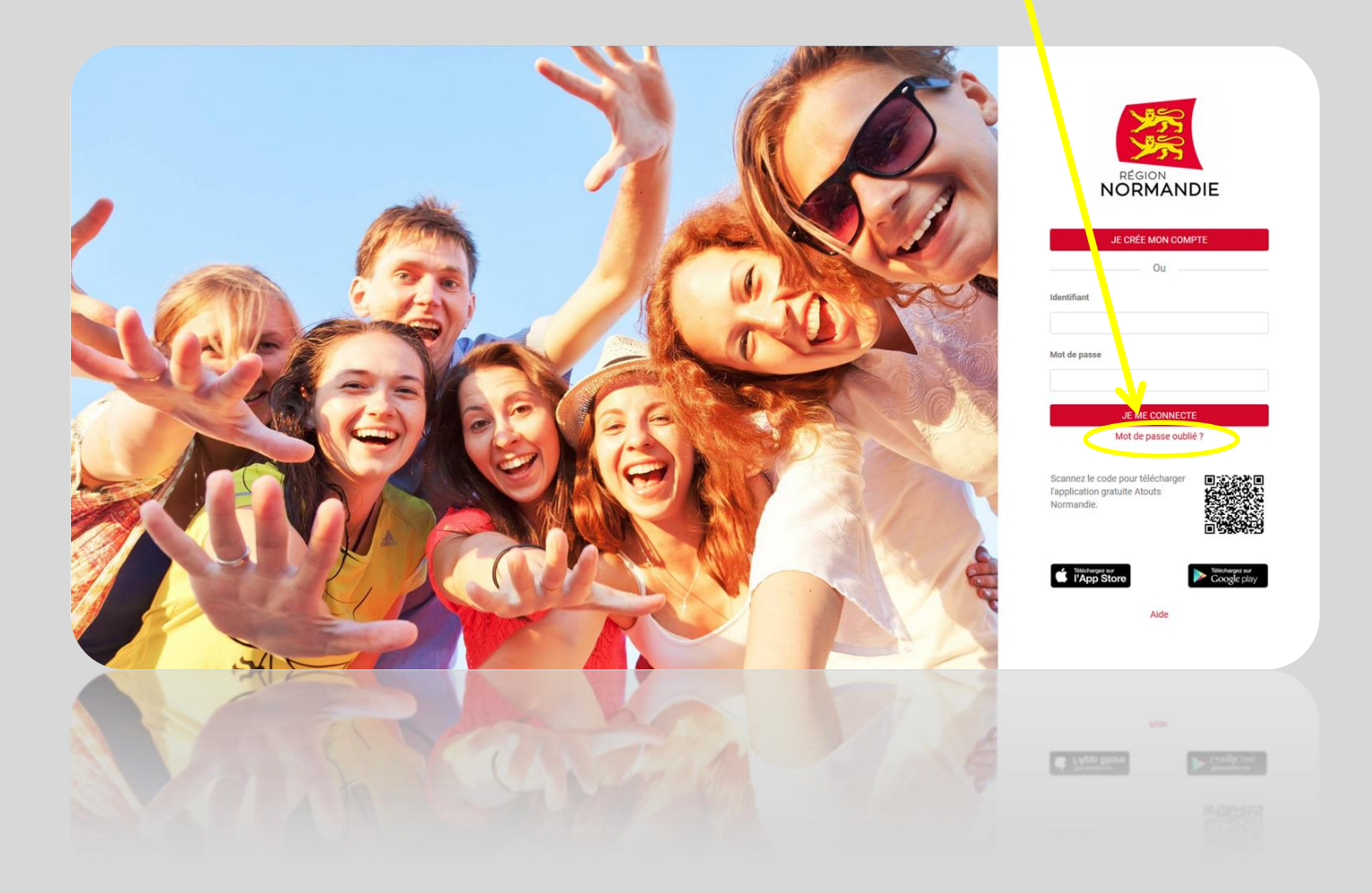

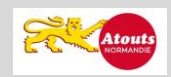

Atouts Normandie est un dispositif jeunesse de la Région Normandie – atouts@normandie.fr – 2019/2020

# III. Je peux :

- Récupérer mon identifiant
- Réinitialiser mon mot de passe

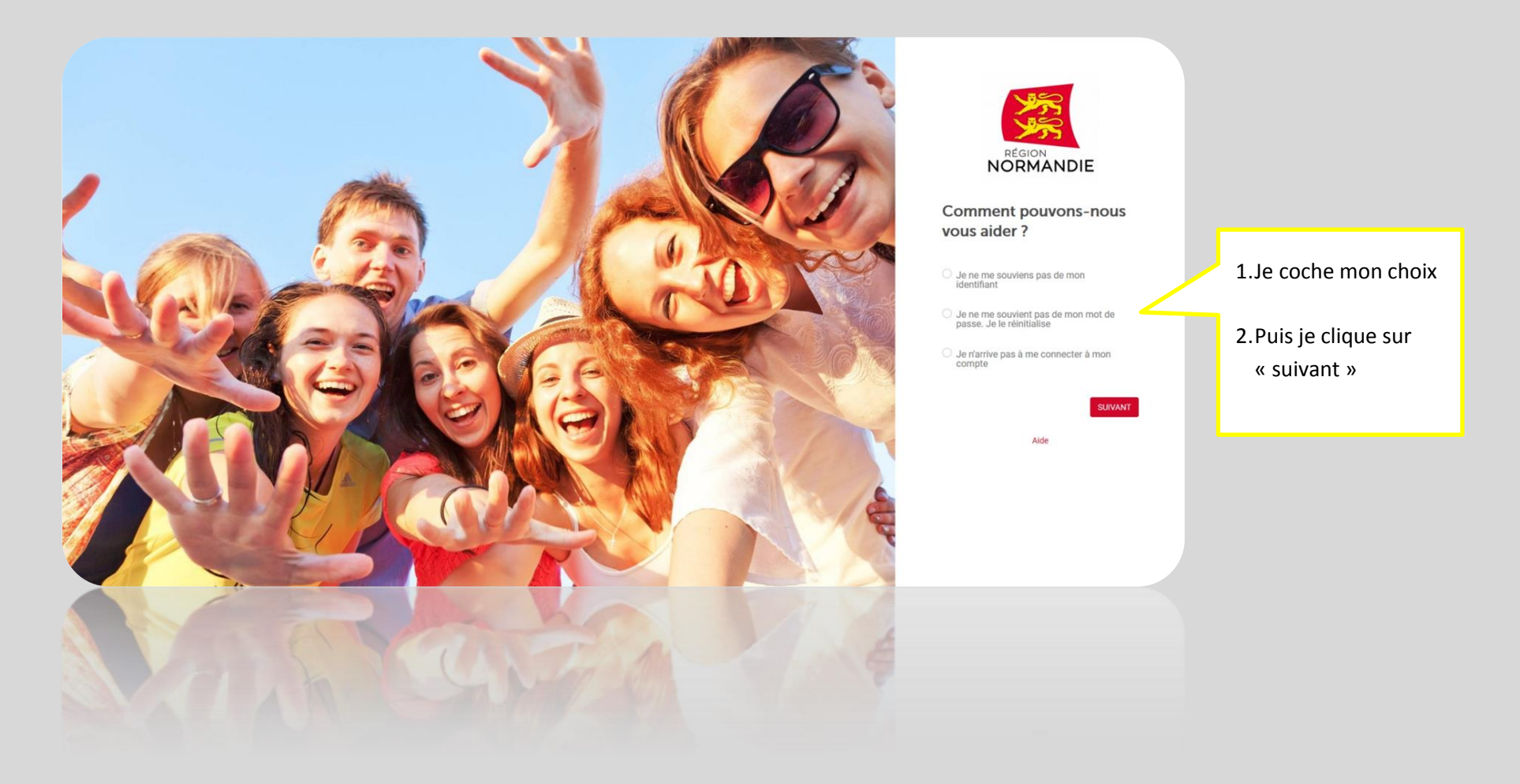

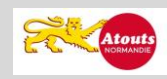

### IV. Pour récupérer mon identifiant

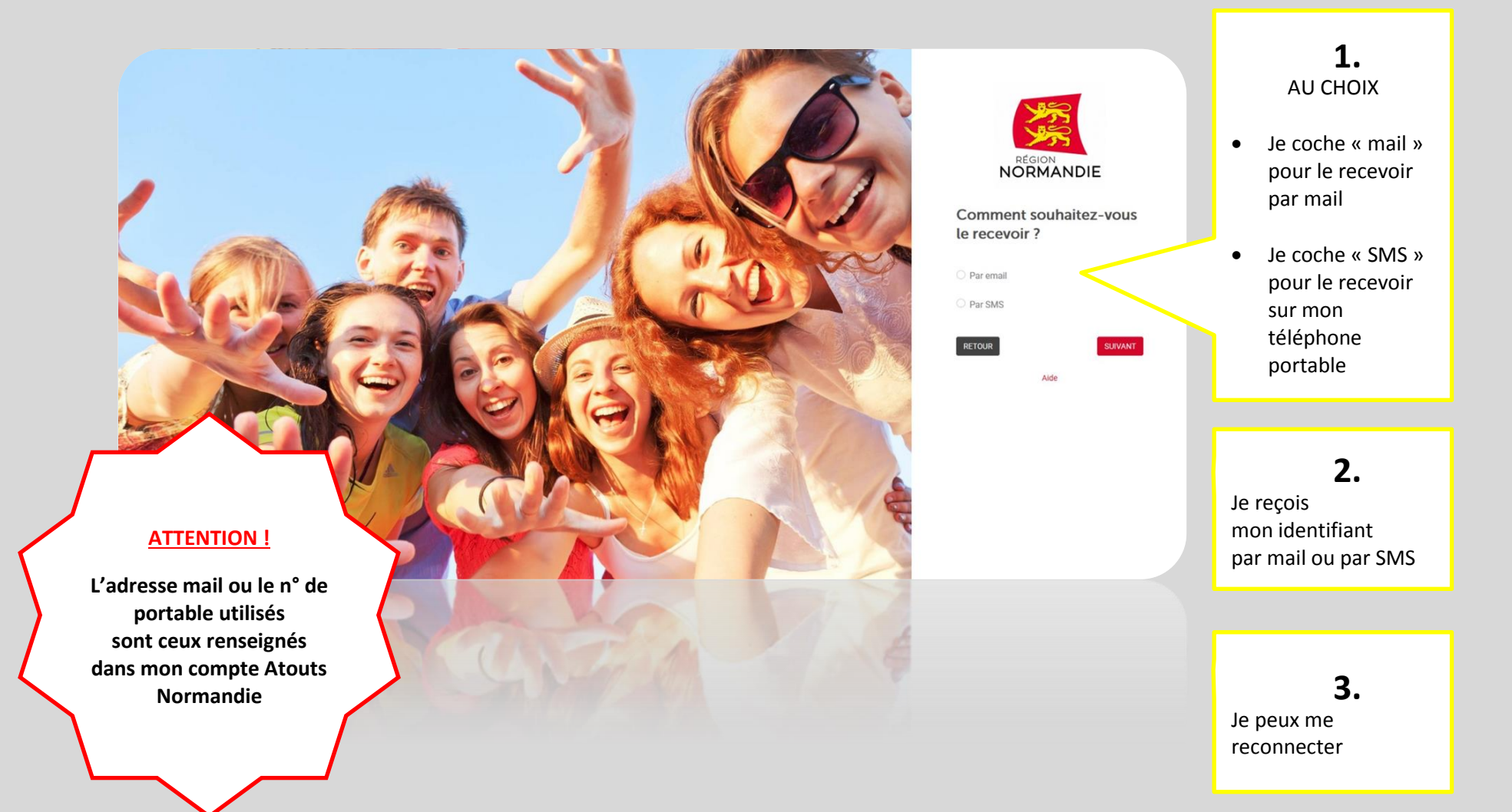

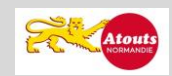

#### V. Pour réinitialiser mon mot de passe

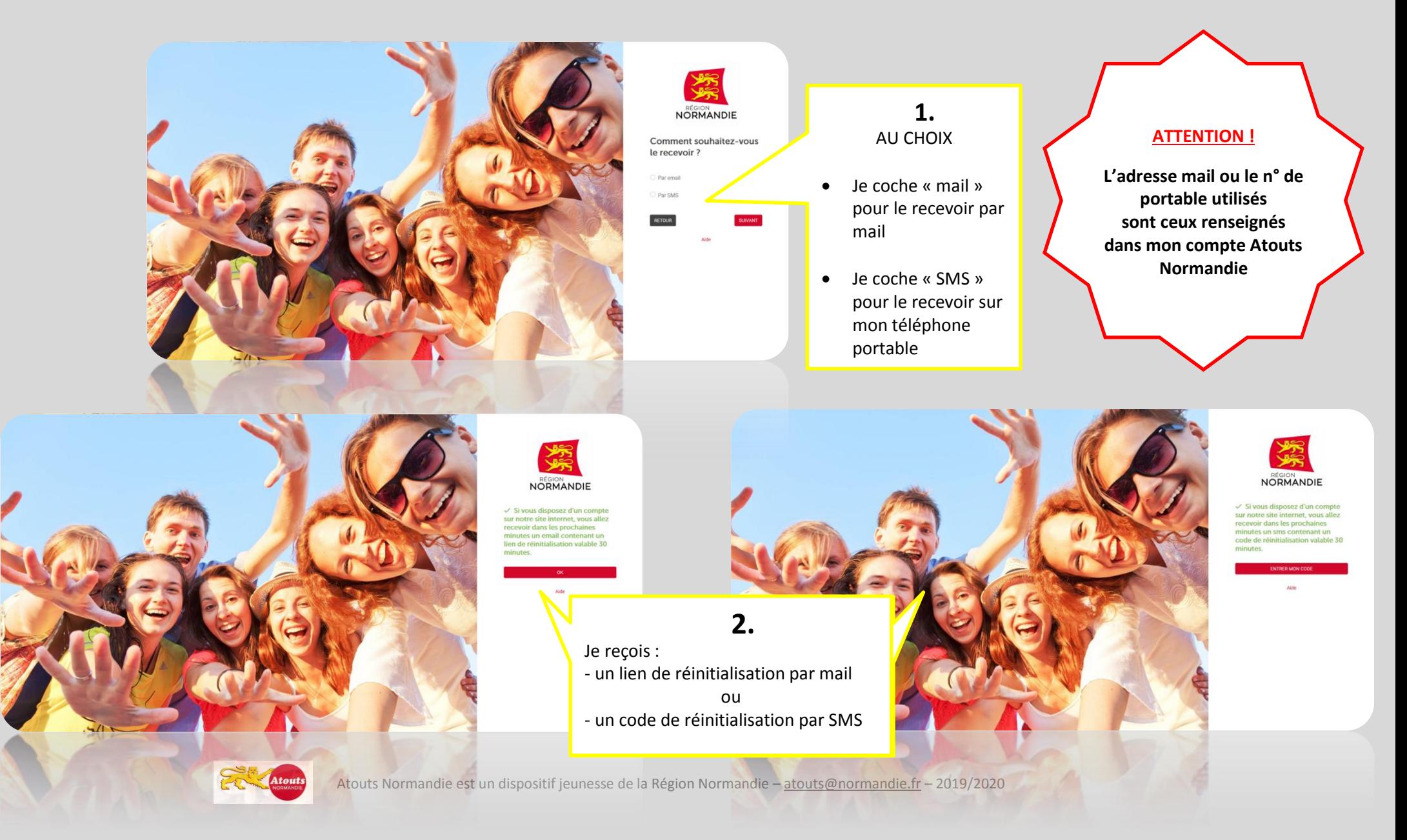

#### **Bonjour**

Vous avez demandé la réinitialisation de votre mot de passe pour accéder à votre compte Atouts Normandie. Si vous n'êtes pas à l'origine de cette demande, merci d'ignorer ce mail.

Pour réinitialiser votre mot de passe, cliquez sur ce lien.

Ce lien est valide pour une durée de 30 minutes.

Pour toute question, consultez notre site internet : https://atouts.normandie.fr ou contactez l'assistance par mail à l'adresse suivante : atouts@normandie.fr ou par téléphone au 02 31 06 95 99 (coût selon opérateur) du lundi au vendredi de 13h30 à 17h30.

Cordialement, L'équipe Atouts Normandie

**3. J'ouvre mon mail** et je clique sur le lien de réinitialisation OU **Je renseigne mon code** de réinitialisation reçu par SMS

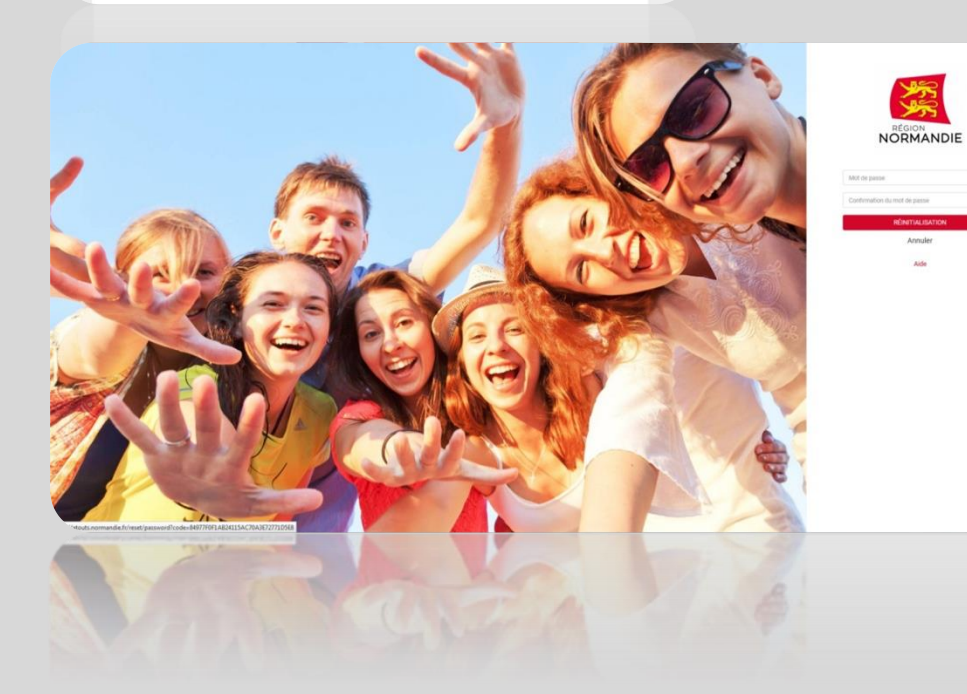

**4.** Je crée mon nouveau mot de passe

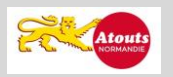

Atouts Normandie est un dispositif jeunesse de la Région Normandie – atouts@normandie.fr – 2019/2020

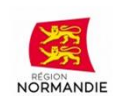

Veuillez saisir le code qui vous a été fourni via le moyen de réinitialisation que vous avez choisi.

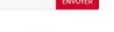

### VI. Je reviens sur la page de connexion

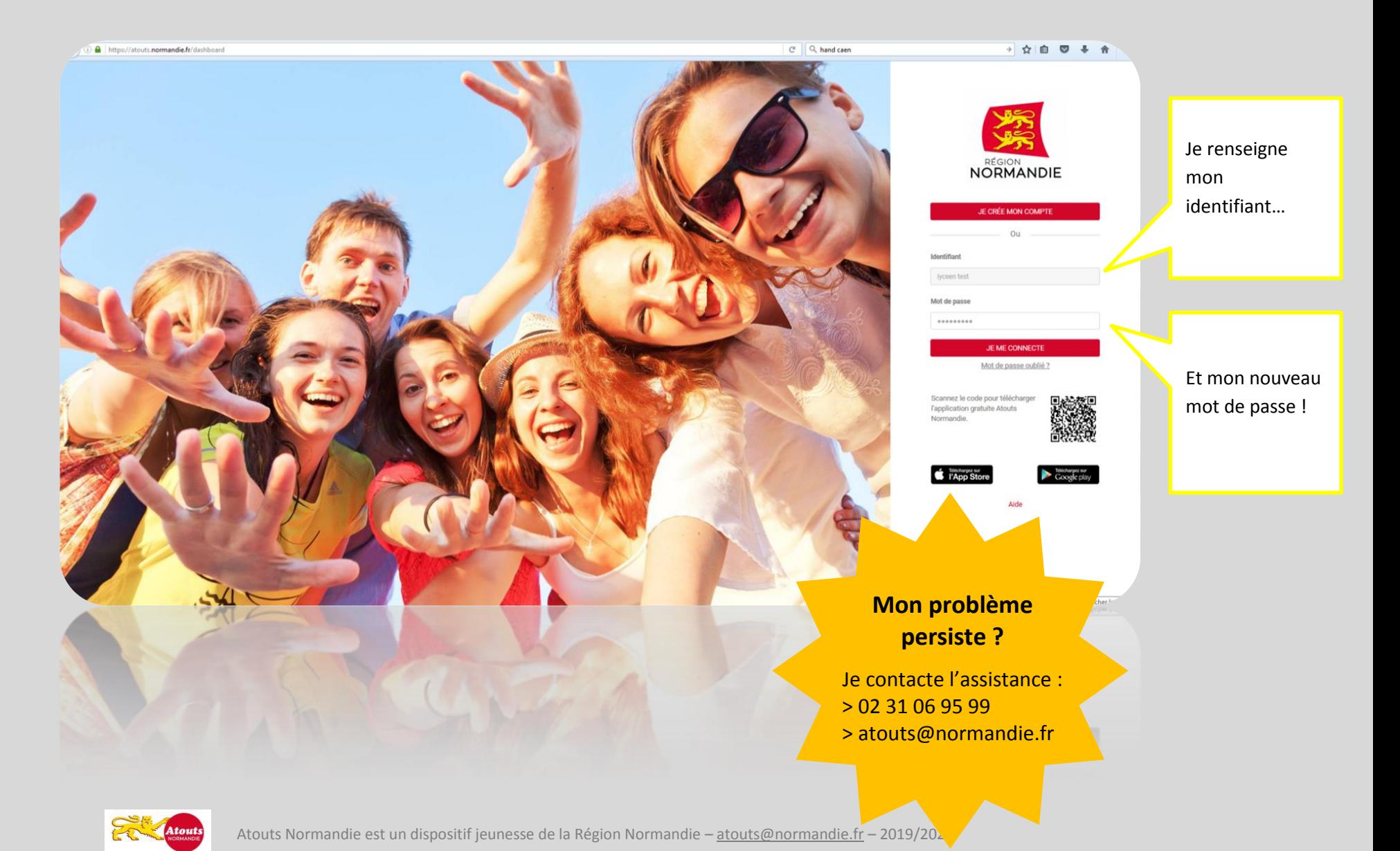

## Bienvenue dans la communauté

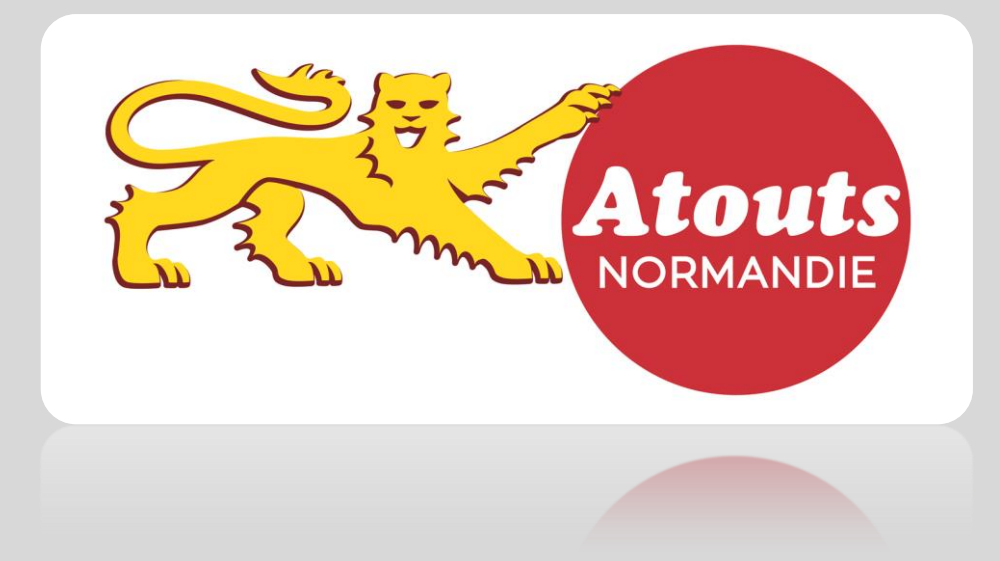

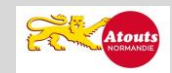